# O Cisco Business 250 ou 350 Series Switch Embedded Probe não se conecta ao gerente para CBD r

## **Objetivo**

Este artigo explica que, ao usar o Cisco Business Dashboard (CBD), se o testador de switch incorporado não estiver se conectando ao gerente, o problema pode ser o nome do certificado.

#### **Hardware**

● Switches Cisco Business 250 e 350 Series

#### **Software**

● Painel de negócios da Cisco

## Aqui está o Scoop

Ao usar o CBD com um certificado assinado nele, se você planeja usar a prova incorporada do switch, o switch deve confiar no certificado no painel. Geralmente, isso significa que o certificado CA raiz (que assinou o certificado do Painel) precisa ser instalado no switch.

O switch não confiará no certificado no painel se o certificado CA raiz tiver sido importado no switch e houver um espaço no nome. Se o switch não confiar no certificado no Painel, a sonda incorporada não se conectará.

## Como verificar o nome do certificado

#### Passo 1

Efetue login na Interface de usuário da Web (UI) do switch e selecione Avançado no canto superior direito da página.

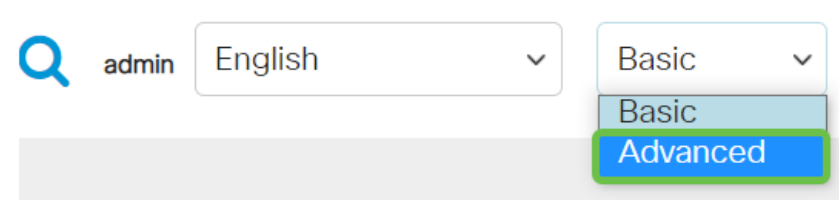

Clique em Segurança.

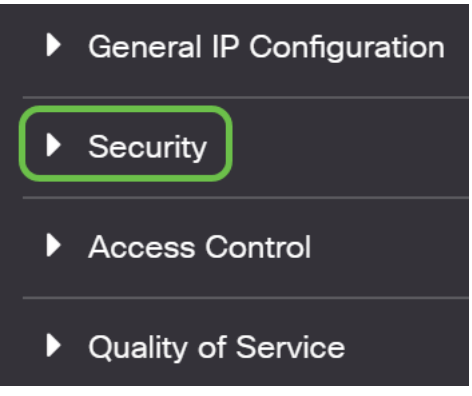

#### Etapa 3

Role para baixo e selecione Configurações de certificados > Configurações de certificados CA.

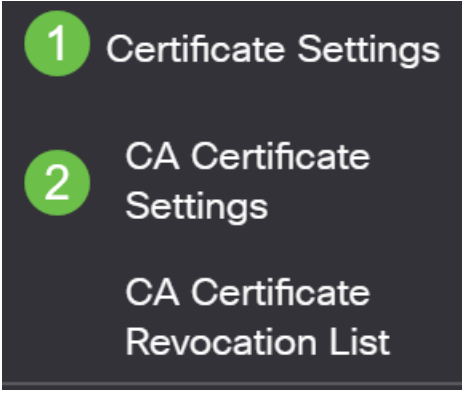

#### Passo 4

Selecione o certificado. Neste exemplo, você verá um espaço entre palavras no nome. Neste cenário, a sonda falhará ao fazer uma conexão bem-sucedida com o gerenciador. Se tiver um espaço no nome do certificado, terá de o eliminar e recriá-lo.

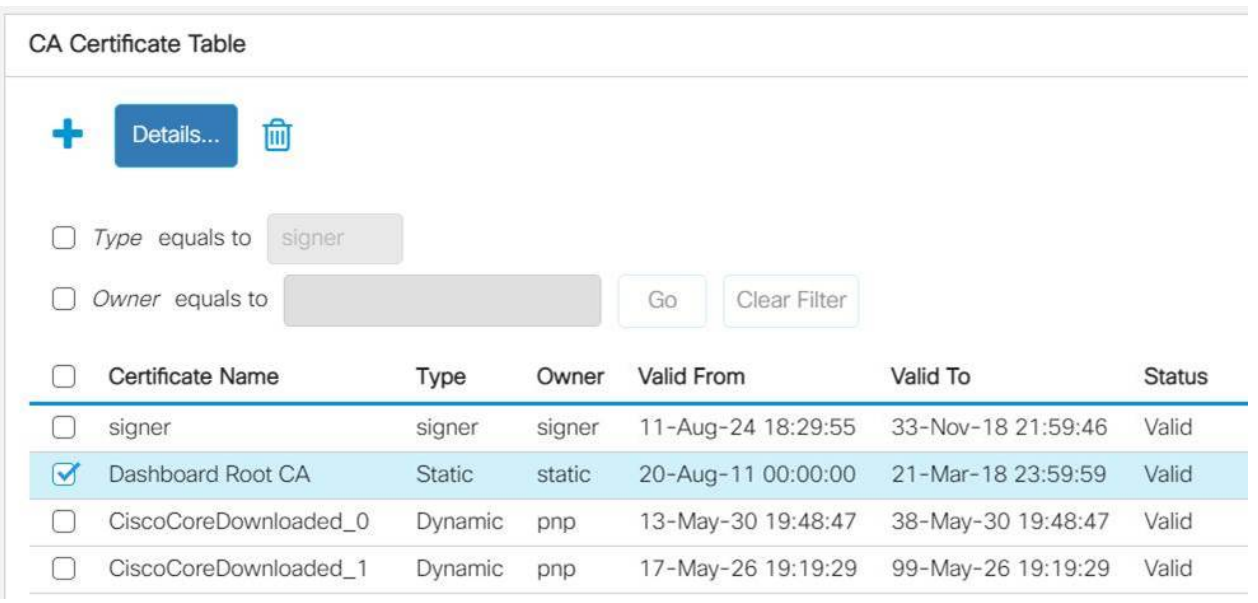

#### Etapa 5

Clique no certificado e no ícone excluir.

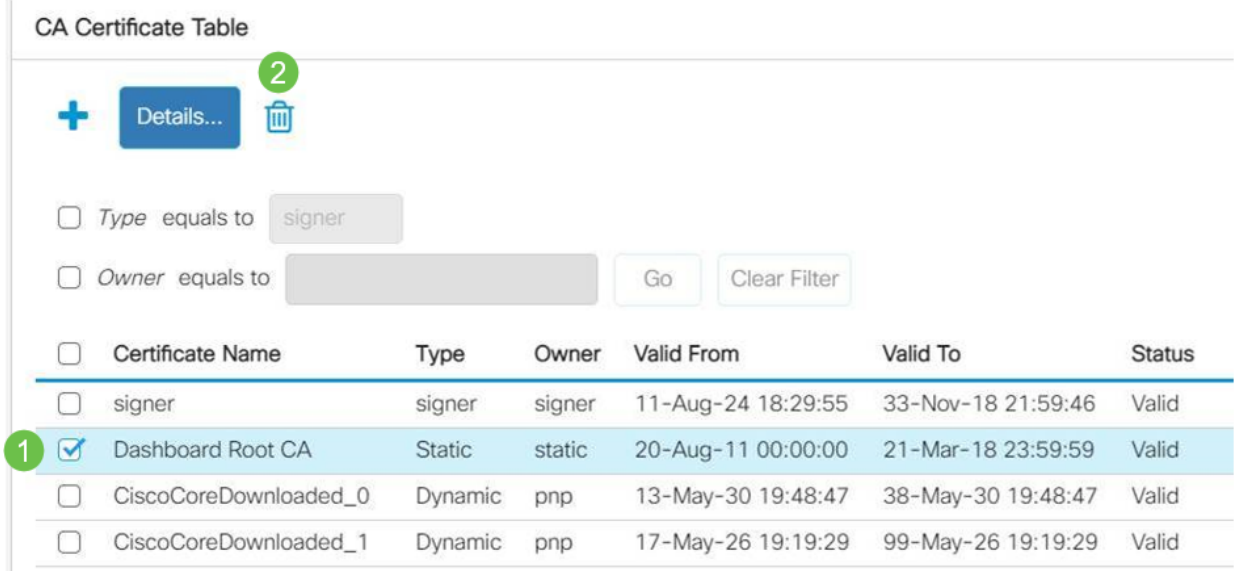

#### Etapa 6

#### Clique no ícone Adicionar.

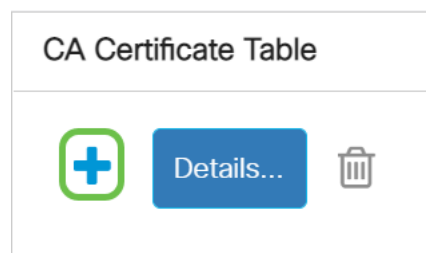

#### Etapa 7

Adicione um nome de certificado que não tenha espaços. Copie e cole as informações do certificado. Não tem espaços no nome!

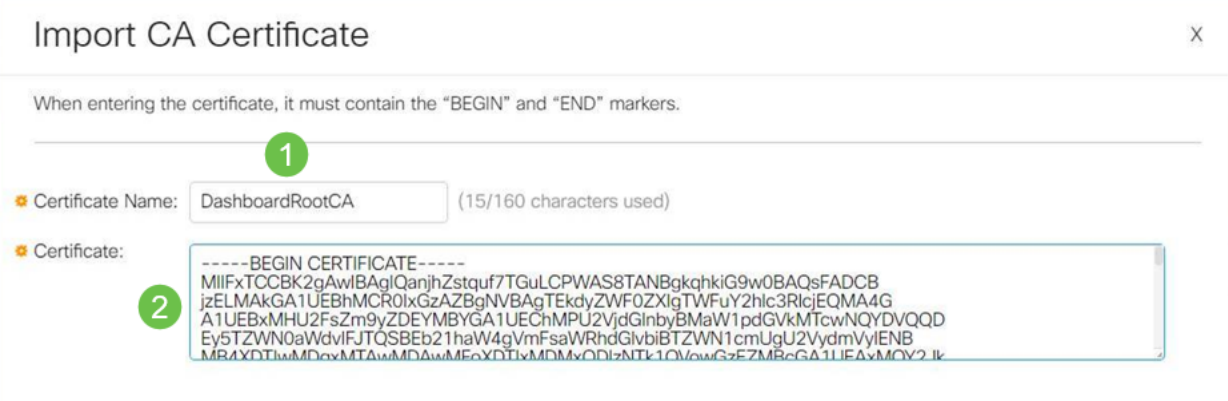

### Conclusão

Éisso aí, se esse era o seu problema, você deveria ser bom para ir. Para monitorar esta solução para futuras atualizações, [clique neste link](https://bst.cloudapps.cisco.com/bugsearch/bug/CSCvw86418).

Para obter mais informações sobre certificados, confira o seguinte:

[Gerenciar certificados no Cisco Business Dashboard](https://www.cisco.com/c/pt_br/support/docs/smb/cloud-and-systems-management/Cisco-Business-Dashboard/kmgmt-2232-manage-certificates-cbd.html?cachmode=refresh) [Usando Vamos Criptografar Certificados com o Cisco Business Dashboard](https://www.cisco.com/c/pt_br/support/docs/smb/cloud-and-systems-management/Cisco-Business-Dashboard/kmgmt-2313-Lets-Encrypt-Certificates-with-CBD.html) [Usando Vamos Criptografar Certificados com o Cisco Business Dashboard e Validação](https://www.cisco.com/c/pt_br/support/docs/smb/cloud-and-systems-management/Cisco-Business-Dashboard/kmgmt-2312-Lets-Encrypt-Certificates-CBD-DNS-Validation.html) [de DNS](https://www.cisco.com/c/pt_br/support/docs/smb/cloud-and-systems-management/Cisco-Business-Dashboard/kmgmt-2312-Lets-Encrypt-Certificates-CBD-DNS-Validation.html)